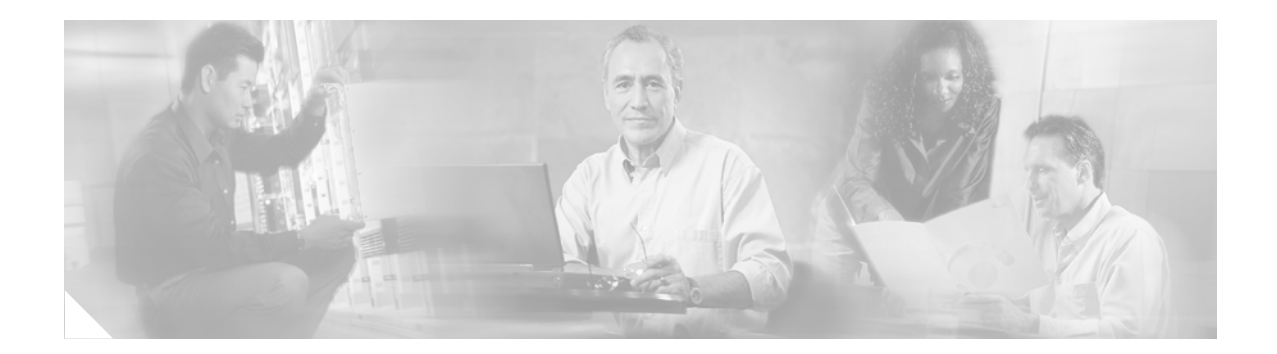

# **Debug Commands**

The commands in this section are for troubleshooting the GGSN. For information about other debug commands, see the *Cisco IOS Debug Command Reference*.

This chapter contains the following command:

- **•** [debug gprs dfp, page 304](#page-1-0)
- **•** [debug gprs dhcp, page 305](#page-2-0)
- **•** [debug gprs gtp, page 307](#page-4-0)
- **•** [debug gprs gtp-director, page 309](#page-6-0)
- **•** [debug gprs gtp parsing, page 315](#page-12-0)
- **•** [debug gprs gtp ppp, page 316](#page-13-0)
- **•** [debug gprs gtp ppp-regeneration, page 318](#page-15-0)
- **•** [debug gprs radius, page 322](#page-19-0)

 $\Gamma$ 

## <span id="page-1-0"></span>**debug gprs dfp**

To display debug messages for GPRS DFP weight calculation, use the **debug gprs dfp** privileged EXEC command. To disable debugging output, use the **no** form of this command.

**debug gprs dfp**

**no debug gprs dfp**

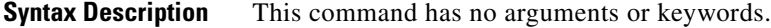

**Defaults** No default behavior or values.

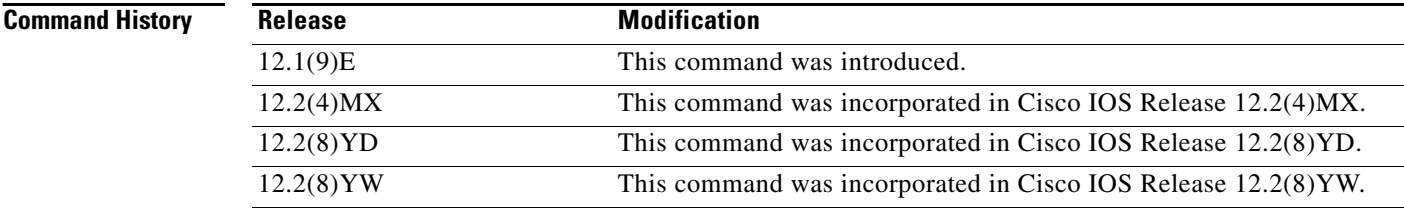

**Usage Guidelines** See the following caution before using **debug** commands:

**Caution** Because debugging output is assigned high priority in the CPU process, it can render the system unusable. For this reason, use **debug** commands only to troubleshoot specific problems or during troubleshooting sessions with Cisco technical support staff. Moreover, it is best to use **debug** commands during periods of lower network flows and fewer users. Debugging during these periods reduces the effect these commands have on other users on the system.

This command displays debug messages for GPRS DFP weight calculation. To display debug messages for the DFP agent subsystem, use the **debug ip dfp agent** command.

**Examples** The following example configures a debug session to check all GPRS DFP weight calculation:

Router# **debug gprs dfp** GPRS DFP debugging is on Router#

The following example stops all debugging:

Router# **no debug all** All possible debugging has been turned off Router#

## <span id="page-2-0"></span>**debug gprs dhcp**

To display information about Dynamic Host Configuration Protocol (DHCP) processing on the GGSN, use the **debug gprs dhcp** privileged EXEC command. To disable debugging output, use the **no** form of this command.

**debug gprs dhcp**

**no debug gprs dhcp**

**Syntax Description** This command has no arguments or keywords.

**Defaults** No default behavior or values.

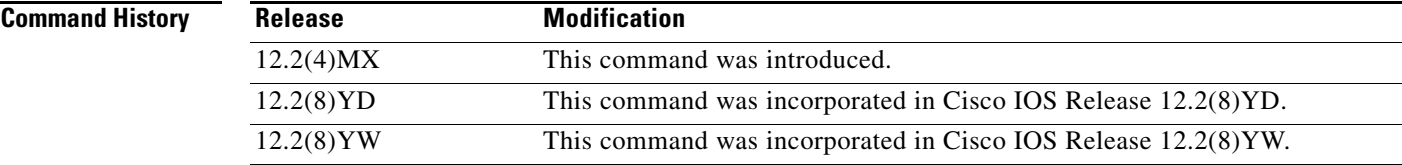

**Usage Guidelines** This command is useful for system operators and development engineers if problems are encountered with DHCP processing on the GGSN. To display standard debug messages between the DHCP client on the router and a DHCP server, you can also use the **debug dhcp** or **debug dhcp detail** commands with the **debug gprs dhcp** command.

**Caution** Because the **debug gprs dhcp** command generates a significant amount of output, use it only when traffic on the GPRS network is low, so other activity on the system is not adversely affected.

**Examples** The following example shows sample output for DHCP processing on the GGSN:

Router# **debug gprs dhcp** 2d13h: GPRS:DHCP req:TID 1111111100000099, Req 1 2d13h: GPRS:Requesting IP address for pdp 1111111100000099 from server 172.16.0.8 tableid 0 2d13h: GPRS:DHCP ip allocation pass (10.88.17.43) for pdp 1111111100000099 2d13h: GPRS:Using DHCP ip address 10.88.17.43 for pdp 1111111100000099

The following example shows sample output for standard debug messaging for DHCP processing on the router between the DHCP client and a DHCP server:

2d13h: DHCP: proxy allocate request 2d13h: DHCP: new entry. add to queue 2d13h: DHCP: SDiscover attempt # 1 for entry: 2d13h: DHCP: SDiscover: sending 283 byte length DHCP packet 2d13h: DHCP: SDiscover with directed serv 172.16.0.8, 283 bytes 2d13h: DHCP: XID MATCH in dhcpc\_for\_us() 2d13h: DHCP: Received a BOOTREP pkt 2d13h: DHCP: offer received from 172.16.0.8

2d13h: DHCP: SRequest attempt # 1 for entry: 2d13h: DHCP: SRequest- Server ID option: 172.16.0.8 2d13h: DHCP: SRequest- Requested IP addr option: 10.88.17.43 2d13h: DHCP: SRequest placed lease len option: 604800 2d13h: DHCP: SRequest: 301 bytes 2d13h: DHCP: SRequest: 301 bytes 2d13h: DHCP: XID MATCH in dhcpc\_for\_us() 2d13h: DHCP: Received a BOOTREP pkt 2d13h: DHCP Proxy Client Pooling: \*\*\*Allocated IP address: 10.88.17.43

### **Related Commands**

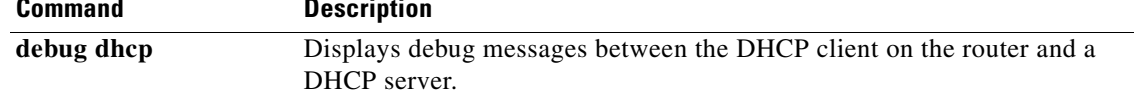

a pro

## <span id="page-4-0"></span>**debug gprs gtp**

To display information about the GPRS Tunneling Protocol (GTP), use the **debug gprs gtp** privileged EXEC command. To disable debugging output, use the **no** form of this command.

**debug gprs gtp** {**events** | **messages** | **packets** | **ppp** {**details** | **events**}}

**no debug gprs gtp** {**events** | **messages** | **packets** | **ppp** {**details** | **events**}}

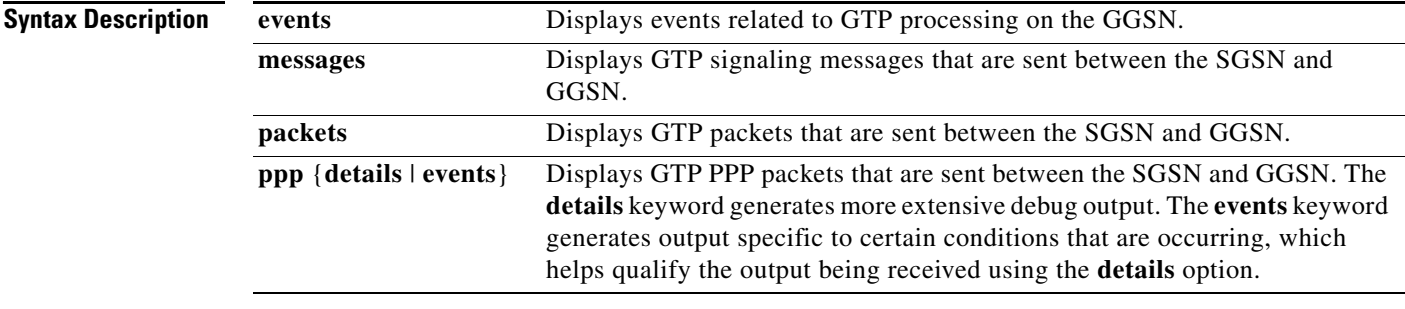

### **Defaults** No default behavior or values.

 $\overline{\phantom{a}}$ 

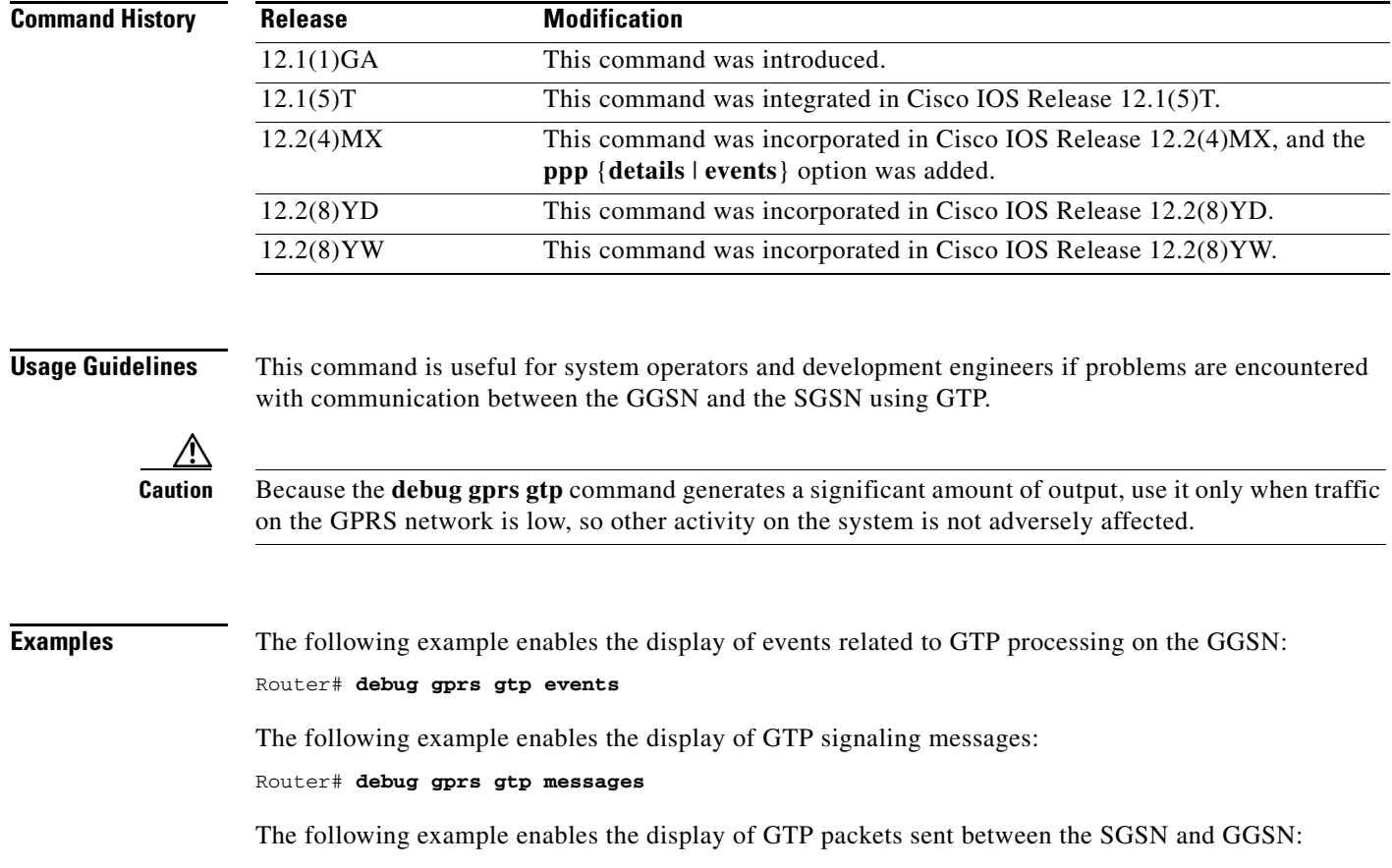

**Cisco IOS Mobile Wireless Command Reference**

#### Router# **debug gprs gtp packets**

The following example enables the display of GTP PPP events between the SGSN and GGSN:

Router# **debug gprs gtp ppp events**

The following example enables the display of detailed GTP PPP debug output along with GTP PPP events between the SGSN and GGSN:

Router# **debug gprs gtp ppp details** Router# **debug gprs gtp ppp events**

 $\overline{\phantom{a}}$ 

## <span id="page-6-0"></span>**debug gprs gtp-director**

To display information about the GTP Director Module (GDM), use the **debug gprs gtp-director**  privileged EXEC command. To disable debugging output, use the **no** form of this command.

**debug gprs gtp-director** {**events** | **packets**}

**no debug gprs gtp-director** {**events** | **packets**}

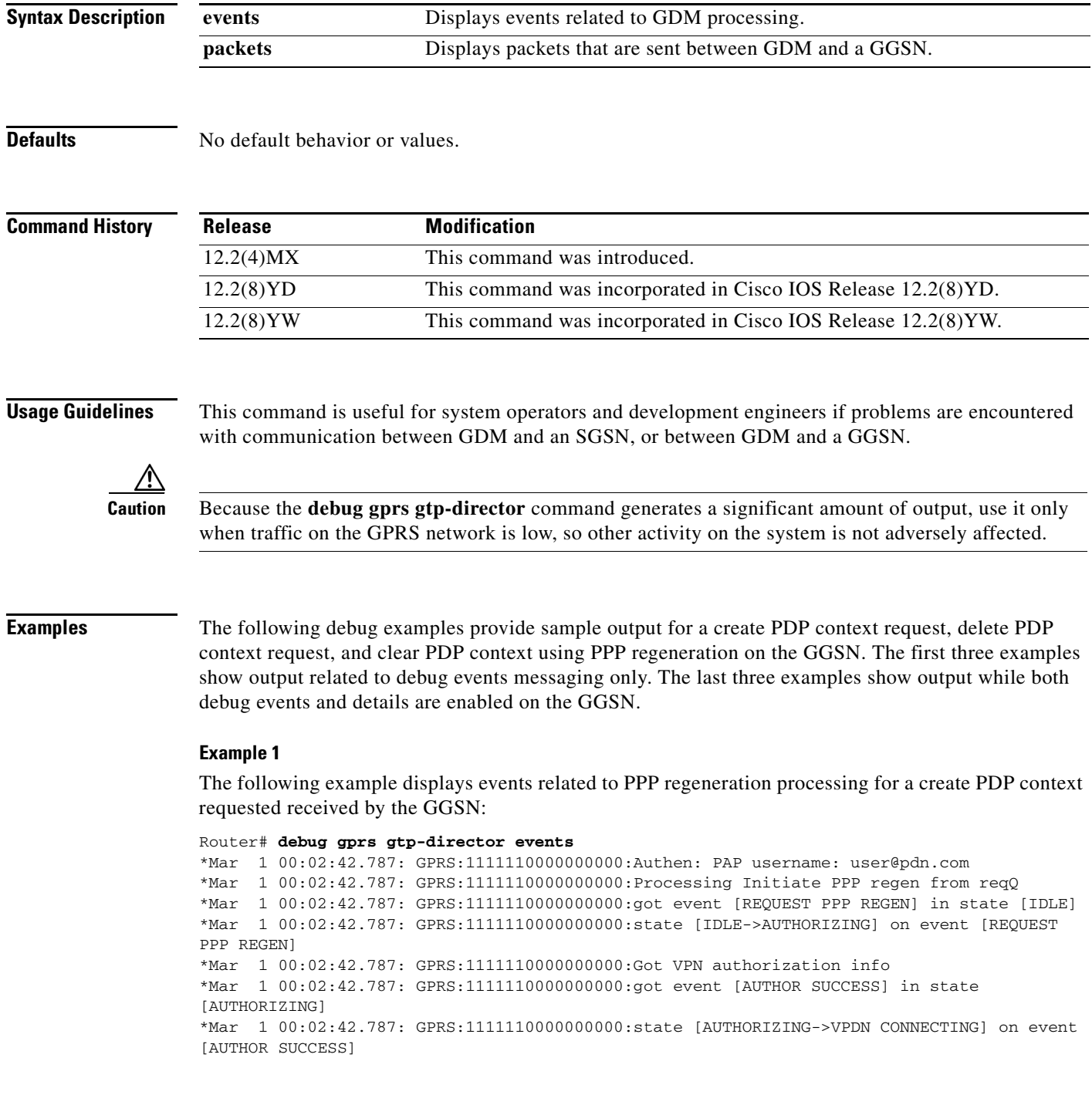

```
*Mar 1 00:02:42.787: GPRS:1111110000000000:Author succeeded, establishing the tunnel
*Mar 1 00:02:42.787: GPRS:1111110000000000:Create/Clone vaccess to negotiate PPP
*Mar 1 00:02:42.791: GPRS:1111110000000000:MS no static IP addr. Get one via IPCP
*Mar 1 00:02:42.827: GPRS:1111110000000000:VPDN to inform PPP regen: CONNECTED
*Mar 1 00:02:42.827: GPRS:1111110000000000:got event [VPDN CONNECTED] in state [VPDN 
CONNECTING]
*Mar 1 00:02:42.827: GPRS:1111110000000000:state [VPDN CONNECTING->PPP NEGOTIATING] on 
event [VPDN CONNECTED]
*Mar 1 00:02:42.827: GPRS:1111110000000000:Start PPP negotiations on vaccess
*Mar 1 00:02:42.831: %LINK-3-UPDOWN: Interface Virtual-Access3, changed state to up
*Mar 1 00:02:42.835: GPRS:1111110000000000:IPCP is up
*Mar 1 00:02:42.835: GPRS:1111110000000000:IP addr 10.10.1.187 is negotiated for MS
*Mar 1 00:02:42.835: GPRS:1111110000000000:DNS - Primary: 10.3.0.1 Secondary: 0.0.0.0 
NetBios - Primary: 0.0.0.0, Secondary: 0.0.0.0
*Mar 1 00:02:42.835: GPRS:1111110000000000:PPP connected
*Mar 1 00:02:42.835: GPRS:1111110000000000:got event [PPP NEGOTIATED] in state [PPP 
NEGOTIATING]
*Mar 1 00:02:42.835: GPRS:1111110000000000:state [PPP NEGOTIATING->PPP CONNECTED] on 
event [PPP NEGOTIATED]
*Mar 1 00:02:42.835: GPRS:1111110000000000:PPP succeeded negotiation, session established
*Mar 1 00:02:43.835: %LINEPROTO-5-UPDOWN: Line protocol on Interface Virtual-Access3, 
changed state to up
```
#### **Example 2**

The following example displays events related to PPP regeneration processing for a delete PDP context requested received by the GGSN:

```
Router# debug gprs gtp-director events
*Mar 1 00:03:18.331: GPRS:1111110000000000:GTP disconnecting the PPP regen session
*Mar 1 00:03:18.331: GPRS:1111110000000000:Processing Disconnect PPP regen from reqQ
*Mar 1 00:03:18.331: GPRS:1111110000000000:got event [CANCEL REGEN'ED PPP] in state [PPP 
CONNECTED]
*Mar 1 00:03:18.331: GPRS:1111110000000000:state [PPP CONNECTED->PPP TERMINATING] on 
event [CANCEL REGEN'ED PPP]
*Mar 1 00:03:18.331: GPRS:1111110000000000:Cancel request after VPND tunnel is up
*Mar 1 00:03:18.335: GPRS:1111110000000000:PPP down
*Mar 1 00:03:18.335: GPRS:1111110000000000:got event [PPP FAILED] in state [PPP 
TERMINATING]
*Mar 1 00:03:18.339: GPRS:1111110000000000:state [PPP TERMINATING->IDLE] on event [PPP 
FAILED]
*Mar 1 00:03:18.339: GPRS:1111110000000000:PPP failed negotiation
*Mar 1 00:03:18.339: GPRS:1111110000000000:got event [CLEANUP CONTEXT] in state [IDLE]
*Mar 1 00:03:18.339: GPRS:1111110000000000:VPDN to inform PPP regen: DISCONNECTED
*Mar 1 00:03:18.339: GPRS:1111110000000000:got event [VPDN DISCONNECTED] in state [IDLE]
*Mar 1 00:03:18.339: GPRS:1111110000000000:state [IDLE->IDLE] on event [CLEANUP CONTEXT]
*Mar 1 00:03:18.339: GPRS:1111110000000000:Freeing context structure
*Mar 1 00:03:18.339: %LINK-3-UPDOWN: Interface Virtual-Access3, changed state to down
*Mar 1 00:03:19.331: %LINEPROTO-5-UPDOWN: Line protocol on Interface Virtual-Access3, 
changed state to down
```
### **Example 3**

The following example displays events related to PPP regeneration processing as the GGSN clears a PDP context request:

```
Router# debug gprs gtp-director events
*Mar 1 00:04:50.083: GPRS:1111110000000000:GTP disconnecting the PPP regen session
*Mar 1 00:04:50.083: GPRS:1111110000000000:Processing Disconnect PPP regen from reqQ
*Mar 1 00:04:50.083: GPRS:1111110000000000:got event [CANCEL REGEN'ED PPP] in state [PPP 
CONNECTED]
*Mar 1 00:04:50.083: GPRS:1111110000000000:state [PPP CONNECTED->PPP TERMINATING] on 
event [CANCEL REGEN'ED PPP]
*Mar 1 00:04:50.083: GPRS:1111110000000000:Cancel request after VPND tunnel is up
```
 $\mathbf{r}$ 

```
*Mar 1 00:04:50.087: GPRS:1111110000000000:PPP down
*Mar 1 00:04:50.087: GPRS:1111110000000000:got event [PPP FAILED] in state [PPP 
TERMINATING]
*Mar 1 00:04:50.091: GPRS:1111110000000000:state [PPP TERMINATING->IDLE] on event [PPP 
FAILED]
*Mar 1 00:04:50.091: GPRS:1111110000000000:PPP failed negotiation
*Mar 1 00:04:50.091: GPRS:1111110000000000:got event [CLEANUP CONTEXT] in state [IDLE]
*Mar 1 00:04:50.091: GPRS:1111110000000000:VPDN to inform PPP regen: DISCONNECTED
*Mar 1 00:04:50.091: GPRS:1111110000000000:got event [VPDN DISCONNECTED] in state [IDLE]
*Mar 1 00:04:50.091: GPRS:1111110000000000:state [IDLE->IDLE] on event [CLEANUP CONTEXT]
*Mar 1 00:04:50.091: GPRS:1111110000000000:Freeing context structure
*Mar 1 00:04:50.091: %LINK-3-UPDOWN: Interface Virtual-Access4, changed state to down
*Mar 1 00:04:51.083: %LINEPROTO-5-UPDOWN: Line protocol on Interface Virtual-Access4, 
changed state to down
```
### **Example 4**

The following example displays both debug events and details related to PPP regeneration processing for a create PDP context requested received by the GGSN:

```
Router# debug gprs gtp-director events
Router# debug gprs gtp-director details
*Mar 1 00:05:21.083: PPP-REGEN state counters: pending counter is 0
                          State[IDLE] counter is 0
*Mar 1 00:05:21.083: State[AUTHORIZING] counter is 0
*Mar 1 00:05:21.083: State[VPDN CONNECTING] counter is 0
*Mar 1 00:05:21.083: State[PPP NEGOTIATING] counter is 0
*Mar 1 00:05:21.083: State[PPP CONNECTED] counter is 0
*Mar 1 00:05:21.083: State[PPP TERMINATING] counter is 0
*Mar 1 00:05:21.087: PPP-REGEN state counters: pending counter is 1
*Mar 1 00:05:21.087: State[IDLE] counter is 1
*Mar 1 00:05:21.087: State[AUTHORIZING] counter is 0
*Mar 1 00:05:21.087: State[VPDN CONNECTING] counter is 0
*Mar 1 00:05:21.087: State[PPP NEGOTIATING] counter is 0
*Mar 1 00:05:21.087: State[PPP CONNECTED] counter is 0
*Mar 1 00:05:21.087: State[PPP TERMINATING] counter is 0
*Mar 1 00:05:21.087: GPRS:1111110000000000:Authen: PAP username: user@pdn.com
*Mar 1 00:05:21.087: GPRS:1111110000000000:Session timer started
*Mar 1 00:05:21.087: GPRS:1111110000000000:Processing Initiate PPP regen from reqQ
*Mar 1 00:05:21.087: GPRS:1111110000000000:got event [REQUEST PPP REGEN] in state [IDLE]
*Mar 1 00:05:21.087: PPP-REGEN state counters: pending counter is 1
*Mar 1 00:05:21.087: State[IDLE] counter is 0
                            State[AUTHORIZING] counter is 1
*Mar 1 00:05:21.087: State[VPDN CONNECTING] counter is 0
*Mar 1 00:05:21.087: State[PPP NEGOTIATING] counter is 0
*Mar 1 00:05:21.087: State[PPP CONNECTED] counter is 0
*Mar 1 00:05:21.087: State[PPP TERMINATING] counter is 0
*Mar 1 00:05:21.087: GPRS:1111110000000000:state [IDLE->AUTHORIZING] on event [REQUEST 
PPP REGEN]
*Mar 1 00:05:21.087: GPRS:1111110000000000:Got VPN authorization info
*Mar 1 00:05:21.087: GPRS:1111110000000000:got event [AUTHOR SUCCESS] in state 
[AUTHORIZING]
*Mar 1 00:05:21.087: PPP-REGEN state counters: pending counter is 1
*Mar 1 00:05:21.087: State[IDLE] counter is 0
*Mar 1 00:05:21.087: State[AUTHORIZING] counter is 0
*Mar 1 00:05:21.087: State[VPDN CONNECTING] counter is 1
*Mar 1 00:05:21.087: State[PPP NEGOTIATING] counter is 0
*Mar 1 00:05:21.087: State[PPP CONNECTED] counter is 0
*Mar 1 00:05:21.087: State[PPP TERMINATING] counter is 0
*Mar 1 00:05:21.087: GPRS:1111110000000000:state [AUTHORIZING->VPDN CONNECTING] on event 
[AUTHOR SUCCESS]
*Mar 1 00:05:21.087: GPRS:1111110000000000:Author succeeded, establishing the tunnel
*Mar 1 00:05:21.087: GPRS:1111110000000000:Create/Clone vaccess to negotiate PPP
*Mar 1 00:05:21.091: GPRS:1111110000000000:MS no static IP addr. Get one via IPCP
```

```
*Mar 1 00:05:21.127: GPRS:1111110000000000:VPDN to inform PPP regen: CONNECTED
*Mar 1 00:05:21.127: GPRS:1111110000000000:got event [VPDN CONNECTED] in state [VPDN 
CONNECTING]
*Mar 1 00:05:21.127: PPP-REGEN state counters: pending counter is 1
*Mar 1 00:05:21.127: State[IDLE] counter is 0
*Mar 1 00:05:21.127: State[AUTHORIZING] counter is 0
*Mar 1 00:05:21.127: State[VPDN CONNECTING] counter is 0
*Mar 1 00:05:21.127: State[PPP NEGOTIATING] counter is 1
*Mar 1 00:05:21.127: State[PPP CONNECTED] counter is 0
*Mar 1 00:05:21.127: State[PPP TERMINATING] counter is 0
*Mar 1 00:05:21.127: GPRS:1111110000000000:state [VPDN CONNECTING->PPP NEGOTIATING] on 
event [VPDN CONNECTED]
*Mar 1 00:05:21.127: GPRS:1111110000000000:Start PPP negotiations on vaccess
*Mar 1 00:05:21.131: %LINK-3-UPDOWN: Interface Virtual-Access5, changed state to up
*Mar 1 00:05:22.135: %LINEPROTO-5-UPDOWN: Line protocol on Interface Virtual-Access5, 
changed state to up
*Mar 1 00:05:23.143: GPRS:1111110000000000:IPCP is up
*Mar 1 00:05:23.143: GPRS:1111110000000000:LNS allocates 10.10.1.187 for MS
*Mar 1 00:05:23.143: GPRS:1111110000000000:IP addr 10.10.1.187 is negotiated for MS
*Mar 1 00:05:23.143: GPRS:1111110000000000:DNS - Primary: 10.3.0.1 Secondary: 0.0.0.0 
NetBios - Primary: 0.0.0.0, Secondary: 0.0.0.0
*Mar 1 00:05:23.143: GPRS:1111110000000000:PPP connected
*Mar 1 00:05:23.143: GPRS:1111110000000000:got event [PPP NEGOTIATED] in state [PPP 
NEGOTIATING]
*Mar 1 00:05:23.143: PPP-REGEN state counters: pending counter is 0
*Mar 1 00:05:23.143: State[IDLE] counter is 0
*Mar 1 00:05:23.143: State[AUTHORIZING] counter is 0
*Mar 1 00:05:23.143: State[VPDN CONNECTING] counter is 0
*Mar 1 00:05:23.143: State[PPP NEGOTIATING] counter is 0
*Mar 1 00:05:23.143: State[PPP CONNECTED] counter is 1
*Mar 1 00:05:23.143: State[PPP TERMINATING] counter is 0
*Mar 1 00:05:23.143: GPRS:1111110000000000:state [PPP NEGOTIATING->PPP CONNECTED] on 
event [PPP NEGOTIATED]
*Mar 1 00:05:23.143: GPRS:1111110000000000:PPP succeeded negotiation, session established
*Mar 1 00:05:23.143: GPRS:1111110000000000:Session timer stopped
```
#### **Example 5**

The following example displays both debug events and details related to PPP regeneration processing for a delete PDP context requested received by the GGSN:

```
Router# debug gprs gtp-director events
Router# debug gprs gtp-director details
*Mar 1 00:05:52.399: PPP-REGEN state counters: pending counter is 0
*Mar 1 00:05:52.399: State[IDLE] counter is 0
*Mar 1 00:05:52.399: State[AUTHORIZING] counter is 0
*Mar 1 00:05:52.399: State[VPDN CONNECTING] counter is 0
*Mar 1 00:05:52.399: State[PPP NEGOTIATING] counter is 0
*Mar 1 00:05:52.399: State[PPP CONNECTED] counter is 1
*Mar 1 00:05:52.399: State[PPP TERMINATING] counter is 0
*Mar 1 00:05:52.399: GPRS:1111110000000000:PPP regen current state PPP CONNECTED
*Mar 1 00:05:52.399: GPRS:1111110000000000:GTP disconnecting the PPP regen session
*Mar 1 00:05:52.399: GPRS:1111110000000000:Processing Disconnect PPP regen from reqQ
*Mar 1 00:05:52.399: GPRS:1111110000000000:got event [CANCEL REGEN'ED PPP] in state [PPP 
CONNECTED]
*Mar 1 00:05:52.399: PPP-REGEN state counters: pending counter is 1
*Mar 1 00:05:52.399: State[IDLE] counter is 0
*Mar 1 00:05:52.399: State[AUTHORIZING] counter is 0
*Mar 1 00:05:52.399: State[VPDN CONNECTING] counter is 0
*Mar 1 00:05:52.399: State[PPP NEGOTIATING] counter is 0
                            State[PPP CONNECTED] counter is 0
*Mar 1 00:05:52.399: State[PPP TERMINATING] counter is 1
*Mar 1 00:05:52.399: GPRS:1111110000000000:state [PPP CONNECTED->PPP TERMINATING] on 
event [CANCEL REGEN'ED PPP]
```

```
*Mar 1 00:05:52.399: GPRS:1111110000000000:Cancel request after VPND tunnel is up
*Mar 1 00:05:52.403: GPRS:1111110000000000:PPP down
*Mar 1 00:05:52.403: GPRS:1111110000000000:got event [PPP FAILED] in state [PPP 
TERMINATING]
*Mar 1 00:05:52.407: PPP-REGEN state counters: pending counter is 1
*Mar 1 00:05:52.407: State[IDLE] counter is 1
*Mar 1 00:05:52.407: State[AUTHORIZING] counter is 0
*Mar 1 00:05:52.407: State[VPDN CONNECTING] counter is 0
*Mar 1 00:05:52.407: State[PPP NEGOTIATING] counter is 0
*Mar 1 00:05:52.407: State[PPP CONNECTED] counter is 0
                              State[PPP TERMINATING] counter is 0
*Mar 1 00:05:52.407: GPRS:1111110000000000:state [PPP TERMINATING->IDLE] on event [PPP 
FAILED]
*Mar 1 00:05:52.407: GPRS:1111110000000000:PPP failed negotiation
*Mar 1 00:05:52.407: GPRS:1111110000000000:got event [CLEANUP CONTEXT] in state [IDLE]
*Mar 1 00:05:52.407: GPRS:1111110000000000:VPDN to inform PPP regen: DISCONNECTED
*Mar 1 00:05:52.407: GPRS:1111110000000000:got event [VPDN DISCONNECTED] in state [IDLE]
*Mar 1 00:05:52.407: GPRS:1111110000000000:state [IDLE->IDLE] on event [CLEANUP CONTEXT]
*Mar 1 00:05:52.407: GPRS:1111110000000000:Freeing context structure
*Mar 1 00:05:52.407: GPRS:1111110000000000:Session timer stopped
*Mar 1 00:05:52.407: PPP-REGEN state counters: pending counter is 0
*Mar 1 00:05:52.407: State[IDLE] counter is 0
*Mar 1 00:05:52.407: State[AUTHORIZING] counter is 0
*Mar 1 00:05:52.407: State[VPDN CONNECTING] counter is 0
*Mar 1 00:05:52.407: State[PPP NEGOTIATING] counter is 0
*Mar 1 00:05:52.407: State[PPP CONNECTED] counter is 0
*Mar 1 00:05:52.407: State[PPP TERMINATING] counter is 0
*Mar 1 00:05:52.407: GPRS:1111110000000000:PPP regen context 0x6219F4BC released
*Mar 1 00:05:52.407: GPRS:GTP-PPP-REGEN context magic(0x619D4FBC) invalid
*Mar 1 00:05:52.407: %LINK-3-UPDOWN: Interface Virtual-Access5, changed state to down
*Mar 1 00:05:53.399: %LINEPROTO-5-UPDOWN: Line protocol on Interface Virtual-Access5, 
changed state to down
```
### **Example 6**

 $\mathbf{r}$ 

The following example displays both debug events and details related to PPP regeneration processing as the GGSN clears a PDP context request:

```
Router# debug gprs gtp-director events
Router# debug gprs gtp-director details
*Mar 1 00:06:34.907: PPP-REGEN state counters: pending counter is 0
*Mar 1 00:06:34.907: State[IDLE] counter is 0
                             State[AUTHORIZING] counter is 0
*Mar 1 00:06:34.907: State[VPDN CONNECTING] counter is 0
*Mar 1 00:06:34.907: State[PPP NEGOTIATING] counter is 0
*Mar 1 00:06:34.907: State[PPP CONNECTED] counter is 1
*Mar 1 00:06:34.907: State[PPP TERMINATING] counter is 0
*Mar 1 00:06:34.907: GPRS:1111110000000000:PPP regen current state PPP CONNECTED
*Mar 1 00:06:34.907: GPRS:1111110000000000:GTP disconnecting the PPP regen session
*Mar 1 00:06:34.907: GPRS:1111110000000000:Processing Disconnect PPP regen from reqQ
*Mar 1 00:06:34.907: GPRS:1111110000000000:got event [CANCEL REGEN'ED PPP] in state [PPP 
CONNECTED]
*Mar 1 00:06:34.907: PPP-REGEN state counters: pending counter is 1
*Mar 1 00:06:34.907: State[IDLE] counter is 0
*Mar 1 00:06:34.907: State[AUTHORIZING] counter is 0
*Mar 1 00:06:34.907: State[VPDN CONNECTING] counter is 0
*Mar 1 00:06:34.907: State[PPP NEGOTIATING] counter is 0
*Mar 1 00:06:34.907: State[PPP CONNECTED] counter is 0
*Mar 1 00:06:34.907: State[PPP TERMINATING] counter is 1
*Mar 1 00:06:34.907: GPRS:1111110000000000:state [PPP CONNECTED->PPP TERMINATING] on 
event [CANCEL REGEN'ED PPP]
*Mar 1 00:06:34.907: GPRS:1111110000000000:Cancel request after VPND tunnel is up
*Mar 1 00:06:34.911: GPRS:1111110000000000:PPP down
```
\*Mar 1 00:06:34.911: GPRS:1111110000000000:got event [PPP FAILED] in state [PPP TERMINATING] \*Mar 1 00:06:34.915: PPP-REGEN state counters: pending counter is 1 \*Mar 1 00:06:34.915: State[IDLE] counter is 1 \*Mar 1 00:06:34.915: State[AUTHORIZING] counter is 0 \*Mar 1 00:06:34.915: State[VPDN CONNECTING] counter is 0 \*Mar 1 00:06:34.915: State[PPP NEGOTIATING] counter is 0 \*Mar 1 00:06:34.915: State[PPP CONNECTED] counter is 0 \*Mar 1 00:06:34.915: State[PPP TERMINATING] counter is 0 \*Mar 1 00:06:34.915: GPRS:1111110000000000:state [PPP TERMINATING->IDLE] on event [PPP FAILED] \*Mar 1 00:06:34.915: GPRS:1111110000000000:PPP failed negotiation \*Mar 1 00:06:34.915: GPRS:1111110000000000:got event [CLEANUP CONTEXT] in state [IDLE] \*Mar 1 00:06:34.915: GPRS:1111110000000000:VPDN to inform PPP regen: DISCONNECTED \*Mar 1 00:06:34.915: GPRS:1111110000000000:got event [VPDN DISCONNECTED] in state [IDLE] \*Mar 1 00:06:34.915: GPRS:1111110000000000:state [IDLE->IDLE] on event [CLEANUP CONTEXT] \*Mar 1 00:06:34.915: GPRS:1111110000000000:Freeing context structure \*Mar 1 00:06:34.915: GPRS:1111110000000000:Session timer stopped \*Mar 1 00:06:34.915: PPP-REGEN state counters: pending counter is 0 \*Mar 1 00:06:34.915: State[IDLE] counter is 0 \*Mar 1 00:06:34.915: State[AUTHORIZING] counter is 0 \*Mar 1 00:06:34.915: State[VPDN CONNECTING] counter is 0 \*Mar 1 00:06:34.915: State[PPP NEGOTIATING] counter is 0 \*Mar 1 00:06:34.915: State[PPP CONNECTED] counter is 0 \*Mar 1 00:06:34.915: State[PPP TERMINATING] counter is 0 \*Mar 1 00:06:34.915: GPRS:1111110000000000:PPP regen context 0x62196E10 released \*Mar 1 00:06:34.915: GPRS:GTP-PPP-REGEN context magic(0x619D4FBC) invalid \*Mar 1 00:06:34.915: %LINK-3-UPDOWN: Interface Virtual-Access3, changed state to down \*Mar 1 00:06:35.907: %LINEPROTO-5-UPDOWN: Line protocol on Interface Virtual-Access3, changed state to down

## <span id="page-12-0"></span>**debug gprs gtp parsing**

To display information about the parsing of GPRS Tunneling Protocol (GTP) information elements (IEs) in signaling requests, use the **debug gprs gtp parsing** privileged EXEC command. To disable debugging output, use the **no** form of this command.

**debug gprs gtp parsing**

**no debug gprs gtp parsing**

**Syntax Description** This command has no arguments or keywords.

**Defaults** No default behavior or values.

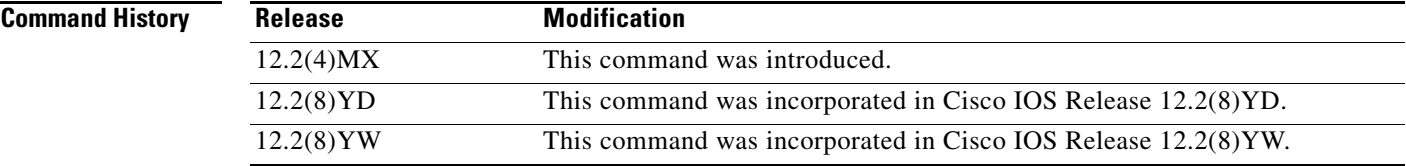

**Usage Guidelines** This command is useful for system operators and development engineers to verify parsing of GTP IEs in signaling requests that are received by GDM or by the GGSN. If the packet is parsed successfully, you will receive a message along with the TID for the packet as shown in the following example:

GPRS:TID:7300000000000000:Packet Parsed successfully

The **debug gprs gtp parsing** command can be used to verify GDM or GGSN processing of IEs.

Л

**Caution** Because the **debug gprs gtp parsing** command generates a significant amount of output, use it only when traffic on the GPRS network is low, so other activity on the system is not adversely affected.

I

**Examples** The following example enables the display of debug messages that occur while GDM or the GGSN parses GTP IEs:

Router# **debug gprs gtp parsing**

# <span id="page-13-0"></span>**debug gprs gtp ppp**

To display information about PPP PDP type processing on the GGSN, use the **debug gprs gtp ppp**  privileged EXEC command. To disable debugging output, use the **no** form of this command.

**debug gprs gtp ppp** {**events** | **details**}

**no debug gprs gtp ppp** {**events** | **details**}

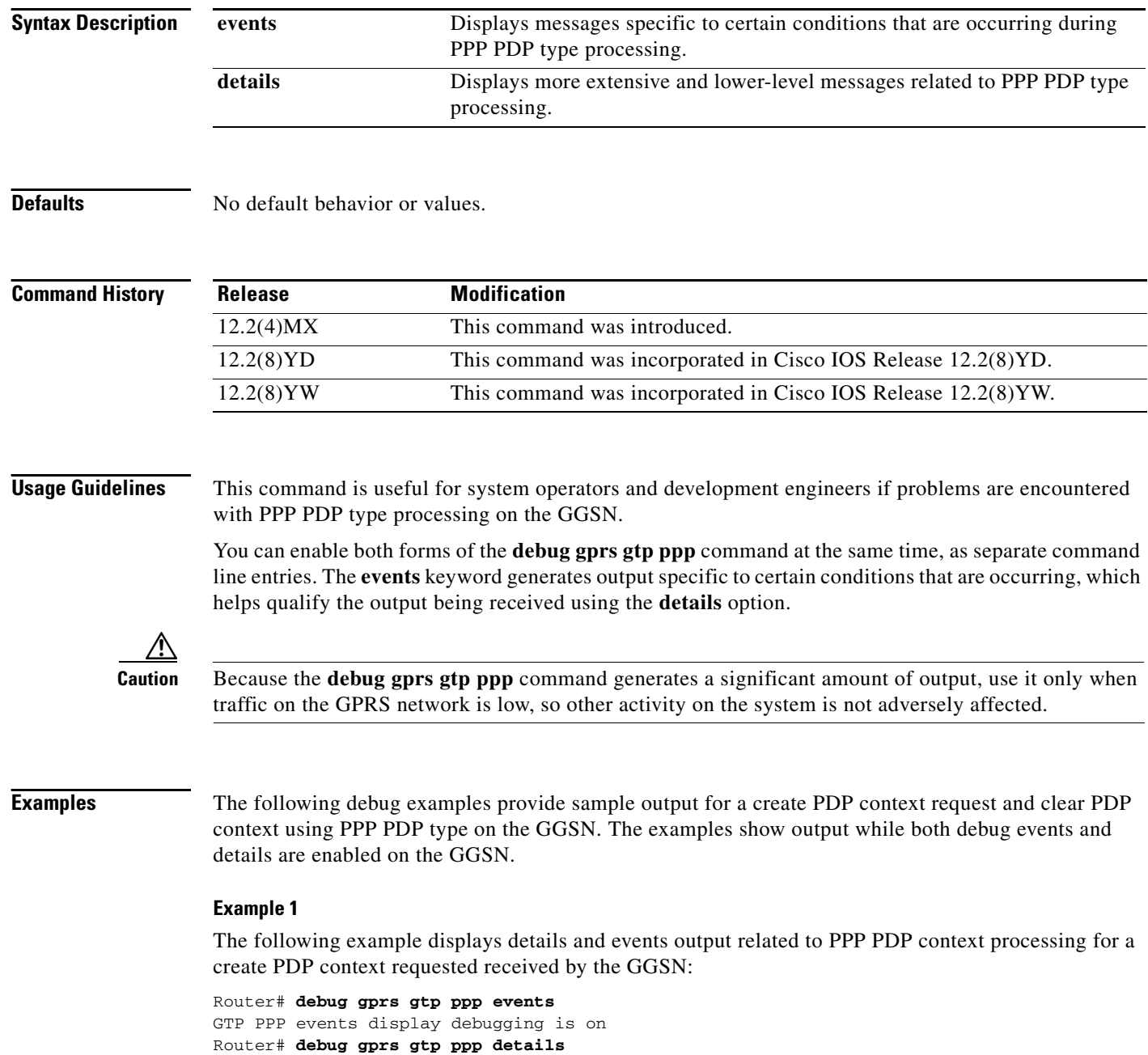

tb9-7200b#

GTP PPP details display debugging is on

 $\blacksquare$ 

3d23h: GPRS: 3d23h: GTP-PPP Fa1/0: Create new gtp\_ppp\_info 3d23h: GPRS: 3d23h: GTP-PPP: domain gprs.cisco.com not in any VPDN group 3d23h: GPRS: 3d23h: GTP-PPP: aaa-group accounting not configured under APN gprs.cisco.com 3d23h: GPRS:GTP-PPP: Don't cache internally generated pak's header 3d23h: %LINK-3-UPDOWN: Interface Virtual-Access2, changed state to up 3d23h: GPRS: 3d23h: GTP-PPP Vi2: gtp\_ppp\_cstate\_react changing states 3d23h: GPRS:GTP-PPP: pdp\_entry 0x62F442A4, recv ppp data pak 3d23h: GPRS:GTP-PPP Vi2: proc\_udp\_input pak's linktype = 30 3d23h: GPRS:GTP-PPP: pdp\_entry 0x62F442A4, recv ppp data pak 3d23h: GPRS:GTP-PPP Vi2: proc\_udp\_input pak's linktype = 30 3d23h: GPRS:GTP-PPP: pdp\_entry 0x62F442A4, recv ppp data pak 3d23h: GPRS:GTP-PPP Vi2: proc\_udp\_input pak's linktype = 30 3d23h: GPRS: 3d23h: GTP-PPP: Vi2: Concat names user00 & gprs.cisco.com 3d23h: GPRS: 3d23h: GTP-PPP: New username after concat: user00@gprs.cisco.com 3d23h: GPRS: 3d23h: GTP-PPP: Vi2: Concat names user00@gprs.cisco.com & gprs.cisco.com 3d23h: GPRS: 3d23h: GTP-PPP: New username after concat: user00@gprs.cisco.com 3d23h: GPRS:GTP-PPP: pdp\_entry 0x62F442A4, recv ppp data pak 3d23h: GPRS:GTP-PPP Vi2: proc\_udp\_input pak's linktype = 30 3d23h: GPRS:GTP-PPP: pdp\_entry 0x62F442A4, recv ppp data pak 3d23h: GPRS:GTP-PPP Vi2: proc\_udp\_input pak's linktype = 30 3d23h: GPRS:GTP-PPP: pdp\_entry 0x62F442A4, recv ppp data pak 3d23h: GPRS:GTP-PPP Vi2: proc\_udp\_input pak's linktype = 30 3d23h: GPRS:GTP-PPP: pdp\_entry 0x62F442A4, recv ppp data pak 3d23h: GPRS:GTP-PPP Vi2: proc\_udp\_input pak's linktype = 30 3d23h: %LINEPROTO-5-UPDOWN: Line protocol on Interface Virtual-Access2, changed state to up 3d23h: GPRS:GTP-PPP: pdp\_entry 0x62F442A4, recv ppp data pak 3d23h: GPRS:GTP-PPP Vi2: proc\_udp\_input pak's linktype = 30 3d23h: GPRS:GTP-PPP: pdp\_entry 0x62F442A4, recv ppp data pak 3d23h: GPRS:GTP-PPP Vi2: proc\_udp\_input pak's linktype = 30 3d23h: GPRS: 3d23h: GTP-PPP Vi2: gtp\_ppp\_protocol\_up is notified about intf UP 3d23h: GPRS: 3d23h: GTP-PPP Vi2: PDP w/ MS addr 98.102.0.1 inserted into IP radix tree

### **Example 2**

The following example displays both details and events related to PPP PDP type processing after clearing PDP contexts on the GGSN:

```
Router# clear gprs gtp pdp-context all
3d23h: GPRS:GTP-PPP: pdp_entry 0x62F442A4, recv ppp data pak
3d23h: GPRS:GTP-PPP Vi2: proc_udp_input pak's linktype = 30
3d23h: GPRS:GTP-PPP: pdp_entry 0x62F442A4, recv ppp data pak
3d23h: GPRS:GTP-PPP Vi2: proc_udp_input pak's linktype = 30
3d23h: GPRS:
3d23h: GTP-PPP Vi2: gtp_ppp_pdp_terminate shutting down the vaccess
3d23h: GPRS:
3d23h: GTP-PPP Vi2: gtp_ppp_pdp_shut_va shutting down intf
3d23h: %LINK-3-UPDOWN: Interface Virtual-Access2, changed state to down
3d23h: GPRS:
3d23h: GTP-PPP Vi2: gtp_ppp_cstate_react changing states
3d23h: GPRS:
3d23h: GTP-PPP Vi2: gtp_ppp_free_va resetting intf vectors
3d23h: %LINEPROTO-5-UPDOWN: Line protocol on Interface Virtual-Access2, changed state to 
down
```
# <span id="page-15-0"></span>**debug gprs gtp ppp-regeneration**

To display information about PPP regeneration processing on the GGSN, use the **debug gprs gtp ppp-regeneration** privileged EXEC command. To disable debugging output, use the **no** form of this command.

**debug gprs gtp ppp-regeneration** {**events** | **details**}

**no debug gprs gtp ppp-regeneration** {**events** | **details**}

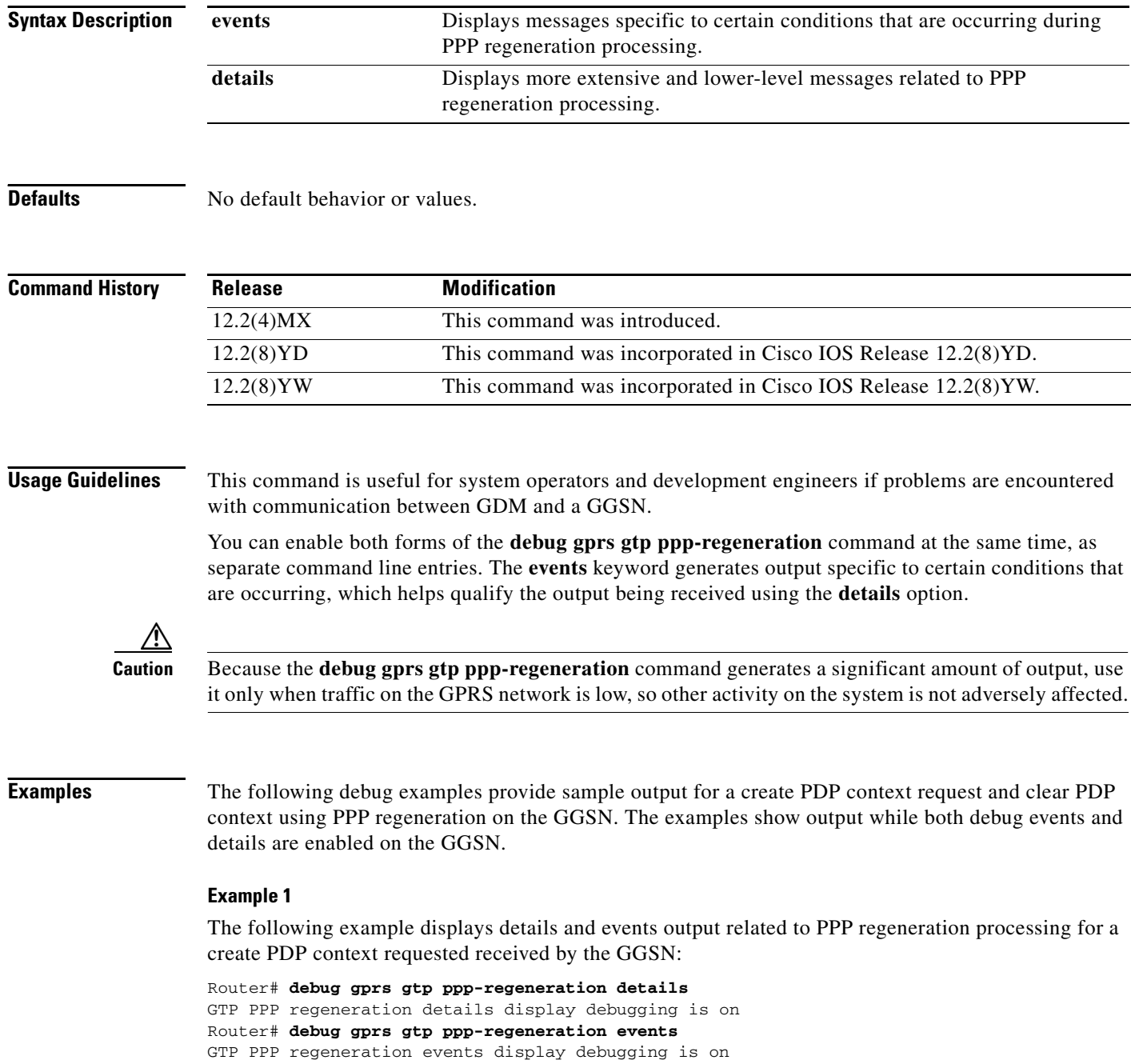

 $\overline{\phantom{a}}$ 

```
06:24:02: PPP-REGEN state counters: pending counter is 0
06:24:02: State[IDLE] counter is 0
06:24:02: State[AUTHORIZING] counter is 0
06:24:02: State[VPDN CONNECTING] counter is 0
06:24:02: State[PPP NEGOTIATING] counter is 0
06:24:02: State[PPP CONNECTED] counter is 0
06:24:02: State[PPP TERMINATING] counter is 0
06:24:02: PPP-REGEN state counters: pending counter is 1
06:24:02: State[IDLE] counter is 1
06:24:02: State[AUTHORIZING] counter is 0
06:24:02: State[VPDN CONNECTING] counter is 0
06:24:02: State[PPP NEGOTIATING] counter is 0
06:24:02: State[PPP CONNECTED] counter is 0
06:24:02: State[PPP TERMINATING] counter is 0
06:24:02: GPRS:1011111111500001:Authen: PAP username: tomy1@corporate_1.com
06:24:02: GPRS:1011111111500001:Session timer started
06:24:02: GPRS:Processing PPP regen reqQ
06:24:02: GPRS:1011111111500001:Processing Initiate PPP regen from reqQ
06:24:02: GPRS:1011111111500001:got event [REQUEST PPP REGEN] in state [IDLE]
06:24:02: PPP-REGEN state counters: pending counter is 1
06:24:02: State[IDLE] counter is 0
06:24:02: State[AUTHORIZING] counter is 1
06:24:02: State[VPDN CONNECTING] counter is 0
06:24:02: State[PPP NEGOTIATING] counter is 0
06:24:02: State[PPP CONNECTED] counter is 0
06:24:02: State[PPP TERMINATING] counter is 0
06:24:02: GPRS:1011111111500001:state [IDLE->AUTHORIZING] on event [REQUEST PPP REGEN]
06:24:02: GPRS:1011111111500001:Got VPN authorization info
06:24:02: GPRS:1011111111500001:got event [AUTHOR SUCCESS] in state [AUTHORIZING]
06:24:02: PPP-REGEN state counters: pending counter is 1
06:24:02: State[IDLE] counter is 0
06:24:02: State[AUTHORIZING] counter is 0
06:24:02: State[VPDN CONNECTING] counter is 1
06:24:02: State[PPP NEGOTIATING] counter is 0
06:24:02: State[PPP CONNECTED] counter is 0
06:24:02: State[PPP TERMINATING] counter is 0
06:24:02: GPRS:1011111111500001:state [AUTHORIZING->VPDN CONNECTING] on event [AUTHOR 
SUCCESS]
06:24:02: GPRS:1011111111500001:Author succeeded, establishing the tunnel
06:24:02: GPRS:1011111111500001:Create/Clone vaccess to negotiate PPP
06:24:02: GPRS:1011111111500001:no need to set NS ppp_config
06:24:02: GPRS:1011111111500001:MS no static IP addr. Get one via IPCP
06:24:02: GPRS:1011111111500001:VPDN to inform PPP regen: CONNECTED
06:24:02: GPRS:1011111111500001:got event [VPDN CONNECTED] in state [VPDN CONNECTING]
06:24:02: PPP-REGEN state counters: pending counter is 1
06:24:02: State[IDLE] counter is 0
06:24:02: State[AUTHORIZING] counter is 0
06:24:02: State[VPDN CONNECTING] counter is 0
06:24:02: State[PPP NEGOTIATING] counter is 1
06:24:02: State[PPP CONNECTED] counter is 0
06:24:02: State[PPP TERMINATING] counter is 0
06:24:02: GPRS:1011111111500001:state [VPDN CONNECTING->PPP NEGOTIATING] on event [VPDN 
CONNECTED]
06:24:02: GPRS:1011111111500001:Start PPP negotiations on vaccess
06:24:02: %LINK-3-UPDOWN: Interface Virtual-Access2, changed state to up
06:24:02: GPRS:1011111111500001:IPCP is up
06:24:02: GPRS:1011111111500001:LNS allocates 10.100.1.1 for MS
06:24:02: GPRS:1011111111500001:IP addr 10.100.1.1 is negotiated for MS
06:24:02: GPRS:1011111111500001:PPP connected
06:24:02: GPRS:1011111111500001:got event [PPP NEGOTIATED] in state [PPP NEGOTIATING]
06:24:02: PPP-REGEN state counters: pending counter is 0
06:24:02: State[IDLE] counter is 0
06:24:02: State[AUTHORIZING] counter is 0
06:24:02: State[VPDN CONNECTING] counter is 0
```

```
06:24:02: State[PPP NEGOTIATING] counter is 0
06:24:02: State[PPP CONNECTED] counter is 1
06:24:02: State[PPP TERMINATING] counter is 0
06:24:02: GPRS:1011111111500001:state [PPP NEGOTIATING->PPP CONNECTED] on event [PPP 
NEGOTIATED]
06:24:02: GPRS:1011111111500001:PPP succeeded negotiation, session established
06:24:02: GPRS:1011111111500001:Session timer stopped
06:24:03: %LINEPROTO-5-UPDOWN: Line protocol on Interface Virtual-Access2, changed state 
to up
```
#### **Example 2**

The following example displays both details and events related to PPP regeneration processing after clearing PDP contexts on the GGSN:

```
Router# clear gprs gtp pdp-context all
06:28:05: PPP-REGEN state counters: pending counter is 0
06:28:05: State[IDLE] counter is 0
06:28:05: State[AUTHORIZING] counter is 0
06:28:05: State[VPDN CONNECTING] counter is 0
06:28:05: State[PPP NEGOTIATING] counter is 0
06:28:05: State[PPP CONNECTED] counter is 1
06:28:05: State[PPP TERMINATING] counter is 0
06:28:05: GPRS:1011111111500001:PPP regen current state PPP CONNECTED
06:28:05: GPRS:1011111111500001:GTP disconnecting the PPP regen session
06:28:05: GPRS:Processing PPP regen reqQ
06:28:05: GPRS:1011111111500001:Processing Disconnect PPP regen from reqQ
06:28:05: GPRS:1011111111500001:got event [CANCEL REGEN'ED PPP] in state [PPP CONNECTED]
06:28:05: PPP-REGEN state counters: pending counter is 1
06:28:05: State[IDLE] counter is 0
06:28:05: State[AUTHORIZING] counter is 0
06:28:05: State[VPDN CONNECTING] counter is 0
06:28:05: State[PPP NEGOTIATING] counter is 0
06:28:05: State[PPP CONNECTED] counter is 0
06:28:05: State[PPP TERMINATING] counter is 1
06:28:05: GPRS:1011111111500001:state [PPP CONNECTED->PPP TERMINATING] on event [CANCEL 
REGEN'ED PPP]
06:28:05: GPRS:1011111111500001:Cancel request after VPND tunnel is up
06:28:05: PPP-REGEN state counters: pending counter is 1
06:28:05: State[IDLE] counter is 0
06:28:05: State[AUTHORIZING] counter is 0
06:28:05: State[VPDN CONNECTING] counter is 0
06:28:05: State[PPP NEGOTIATING] counter is 0
06:28:05: State[PPP CONNECTED] counter is 0
06:28:05: State[PPP TERMINATING] counter is 1
06:28:05: GPRS:1011111111500001:PPP down
06:28:05: GPRS:1011111111500001:got event [PPP FAILED] in state [PPP TERMINATING]
06:28:05: PPP-REGEN state counters: pending counter is 1
06:28:05: State[IDLE] counter is 1
06:28:05: State[AUTHORIZING] counter is 0
06:28:05: State[VPDN CONNECTING] counter is 0
06:28:05: State[PPP NEGOTIATING] counter is 0
06:28:05: State[PPP CONNECTED] counter is 0
06:28:05: State[PPP TERMINATING] counter is 0
06:28:05: GPRS:1011111111500001:state [PPP TERMINATING->IDLE] on event [PPP FAILED]
06:28:05: GPRS:1011111111500001:LCP went down
06:28:05: GPRS:1011111111500001:VPDN disconnect
06:28:05: GPRS:1011111111500001:got event [CLEANUP CONTEXT] in state [IDLE]
06:28:05: GPRS:1011111111500001:state [IDLE->IDLE] on event [CLEANUP CONTEXT]
06:28:05: GPRS:1011111111500001:Freeing context structure
06:28:05: GPRS:1011111111500001:VPDN handle invalid, no need to free it
06:28:05: GPRS:1011111111500001:remove PPP regen context from Vi2
06:28:05: GPRS:1011111111500001:Session timer stopped
```
 $\overline{\phantom{a}}$ 

06:28:05: PPP-REGEN state counters: pending counter is 0<br>06:28:05: State[IDLE] counter is 0 State[IDLE] counter is 0 06:28:05: State[AUTHORIZING] counter is 0 06:28:05: State[VPDN CONNECTING] counter is 0 06:28:05: State[PPP NEGOTIATING] counter is 0 06:28:05: State[PPP CONNECTED] counter is 0 06:28:05: State[PPP TERMINATING] counter is 0 06:28:05: GPRS:1011111111500001:PPP regen context 0x633F196C released 06:28:05: %LINK-3-UPDOWN: Interface Virtual-Access2, changed state to down 06:28:06: %LINEPROTO-5-UPDOWN: Line protocol on Interface Virtual-Access2, changed state to down

ן

## <span id="page-19-0"></span>**debug gprs radius**

To display information about Remote Access Dial-In User Service (RADIUS) processing on the GGSN, use the **debug gprs radius** privileged EXEC command. To disable debugging output, use the **no** form of this command.

**debug gprs radius**

**no debug gprs radius**

**Syntax Description** This command has no arguments or keywords.

**Defaults** No default behavior or values.

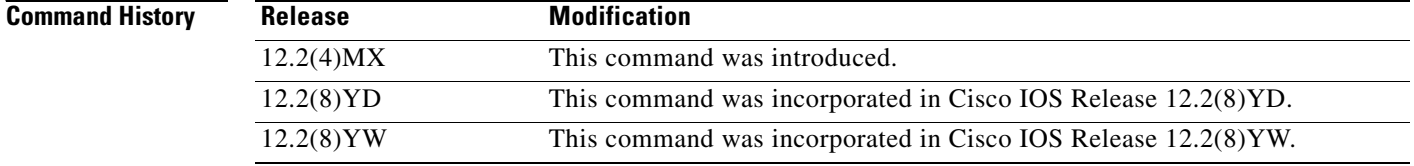

**Usage Guidelines** This command is useful for system operators and development engineers if problems are encountered with communication between a RADIUS server and the GGSN.

**Caution** Because the **debug gprs radius** command generates a significant amount of output, use it only when traffic on the GPRS network is low, so other activity on the system is not adversely affected.

**Examples** The following example enables the display of debug messages related to RADIUS processing on the GGSN:

Router# **debug gprs radius**